# **TISK ČÁROVÝCH KÓDŮ**

## **1.Výpůjčky – Akce – Čárové kódy výčtem**

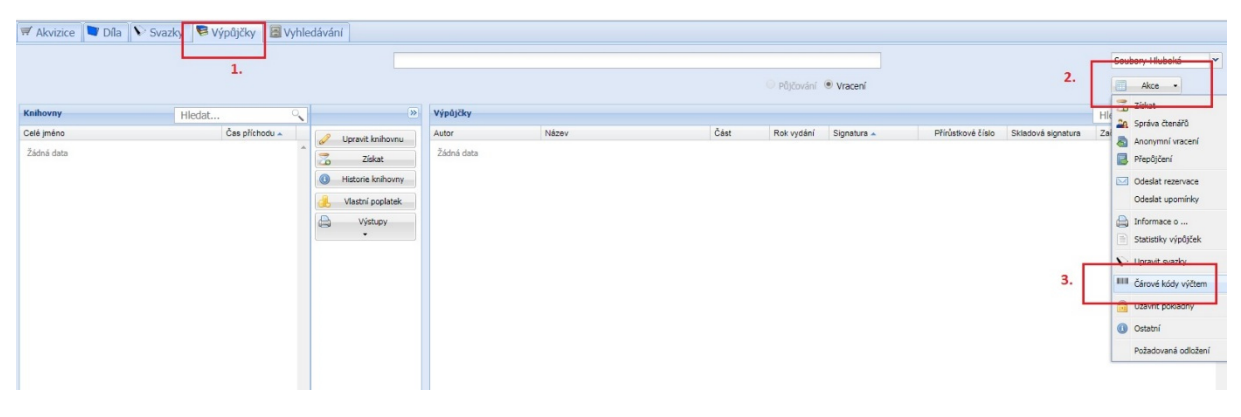

#### **2.Zadám rozsah dle potřeby**

jen posledních 6 číslic!

pomlčka

tlačítko plus (doplní kódy na stránku)

Generovat

*Tritius má nastaven začátek řady xxxxxx333333, prefix knihovny a nula se doplní automaticky.* 

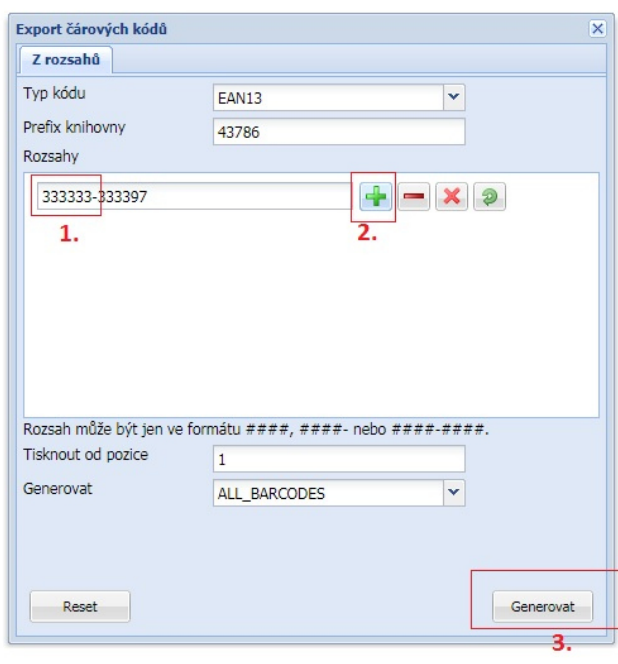

### **3.Zvolím možnost EAN13 vodorovně – PDF**

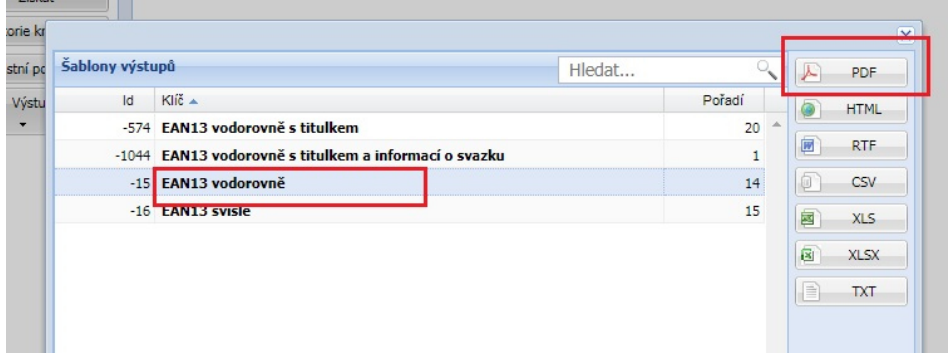

#### **4.Vytisknu**

**Pro koupi nalepovacích etiket pro tisk čárových kódů doporučujeme:** 

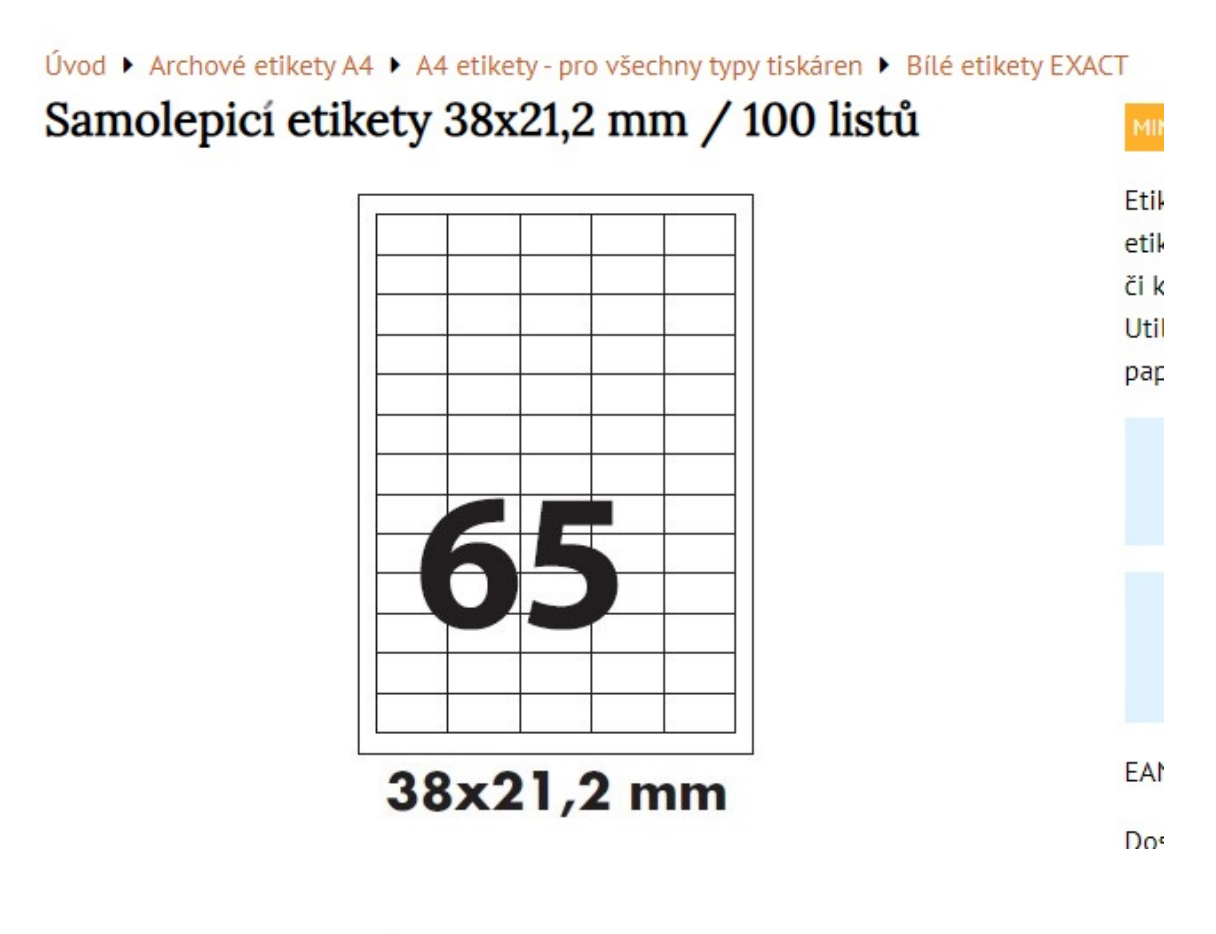

*Zpracoval Útvar regionálních služeb MěK Jihlava*